These notes were written Nov 2012, for the **Nov 2012** display at Toy Train Expo. Thee following comments have been modified July 2013 -- for the Video #806 that was edited in July 2013.

## **Memory Locations:**

The memory locations 1-13 **execute 1 memory block (4 steps) at a time** (unless you use a "link to input xx" command to continue to the next set of 4 steps).

The memory locations 14 thru 31 have been set to "**continuous memory**", so that commands keep executing from 1 step to the next until they encounter either an "end" command or "link to input xx" command that "loops" back to the beginning of the sequence.

All this stuff is explained BETTER in the Instruction Manual, which you can download from the **NceDcc.com** website.

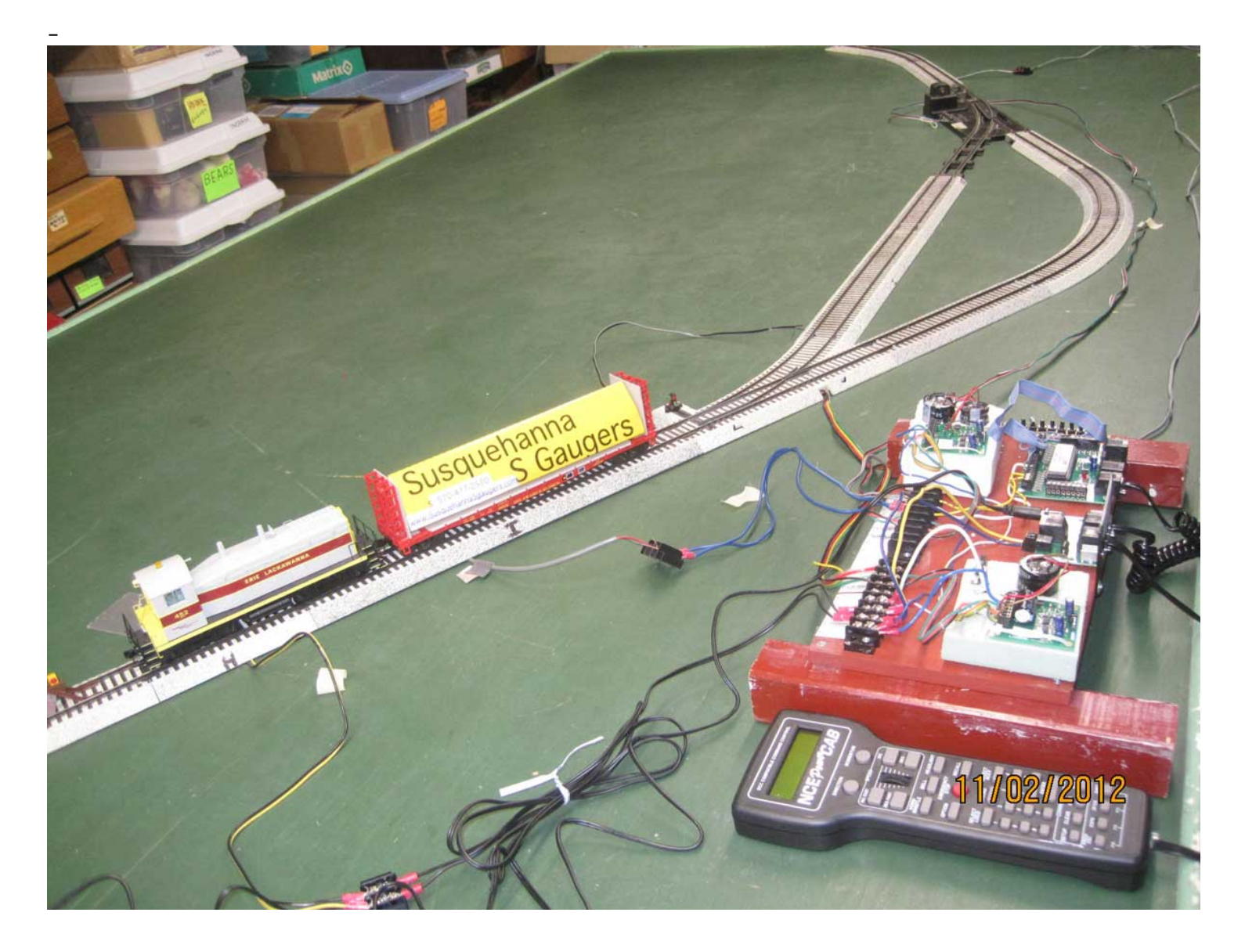

### **Comments:**

Page 3 shows contents of memory locations 1-10. These locations are hooked up to push buttons Inputs 1 thru 10;. Buttons 1 thru 6 start up locomotives, and button 8 stops locomotives, and turns off their sound.

Page 4 shows the commands for **"Sequence 1" used in the VIDEO #806** for ALTERNATING tracks (Steps 14 thru 20)

This "Sequence 1" is sequence used to operate on the display at the Toy Train Expo, and in the video (except Part 3 of the video).

Page 5 shows the commands for "Special Sequence 2" (Steps 21 thru 30). This is a "special" sequence that takes the train "out and back" on Route 2, then "out and back" on Route 1. ((I.e. the train returns on the SAME route, rather than throwing the turnouts at Point B. This "Sequence 2" is demonstrated in Part 3 of the video.

### **Commands Similar to Previous Video #805:**

These commands are similar to the commands from the previous Video #805. The track plan is almost the same, except Video #805 had 1 turnout, and this Video #806 has 2 turnouts.

We created the "Sequence 1" (Steps 14 thru 20) for the two-turnout display.

 $\sim\sim\sim\sim\sim\sim\sim$ 

We used the same set of commands in location 21 thru 30 (Sequence 2) that we had from last year, except we squeezed in the commands to throw the 2nd turnout.

Said another way, the commands to go down 1 spur (when you have 1 turnout), come back to starting point; throw the turnout, go down the 2nd spur, then come back to starting point –-- these commands will work for "Sequence 2" when you have 2 turnouts; all you have to do is add the command to throw the 2nd turnout.

Cv3=acc=100, Cv4=dec=15 (30) ((cont. memory, strt input 14)) (Loc  $3 = 14$ )

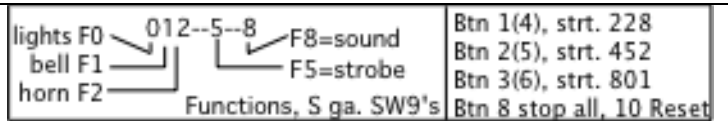

**Summary:** This page 2 of commands is used to START the desired loco, then LINK ("go to", or "jump") to the desired group of operating commands.

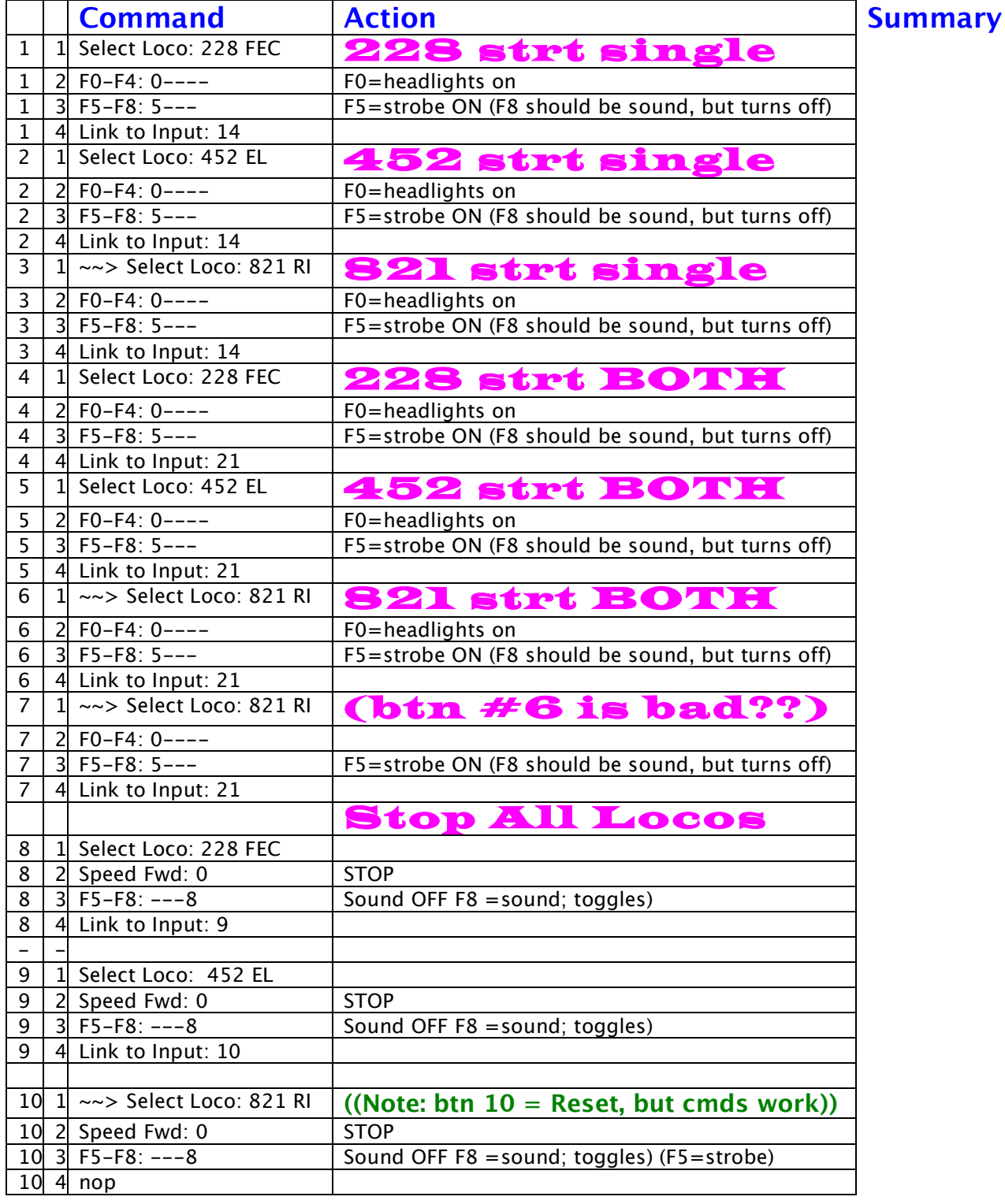

Part 1 - Siding Commands 1; fwd on Rte 2, then rev on Rte 1

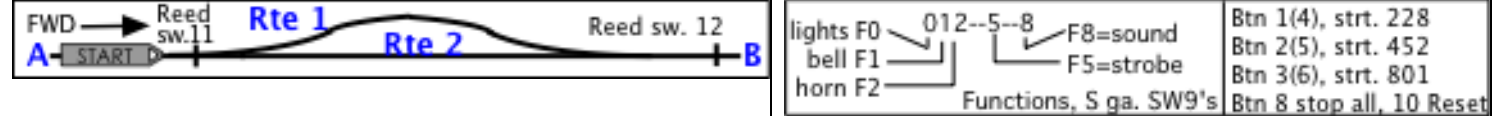

**Summary:** This "Sequence 1" (Steps 14 thru 20) takes the train forward ("outbound") on the "straight path" labeled "Route 2", then brings it back in reverse ("inbound") on the "curved path" labeled "Route 1".

This is the sequence used to operate on the display at the Toy Train Expo.

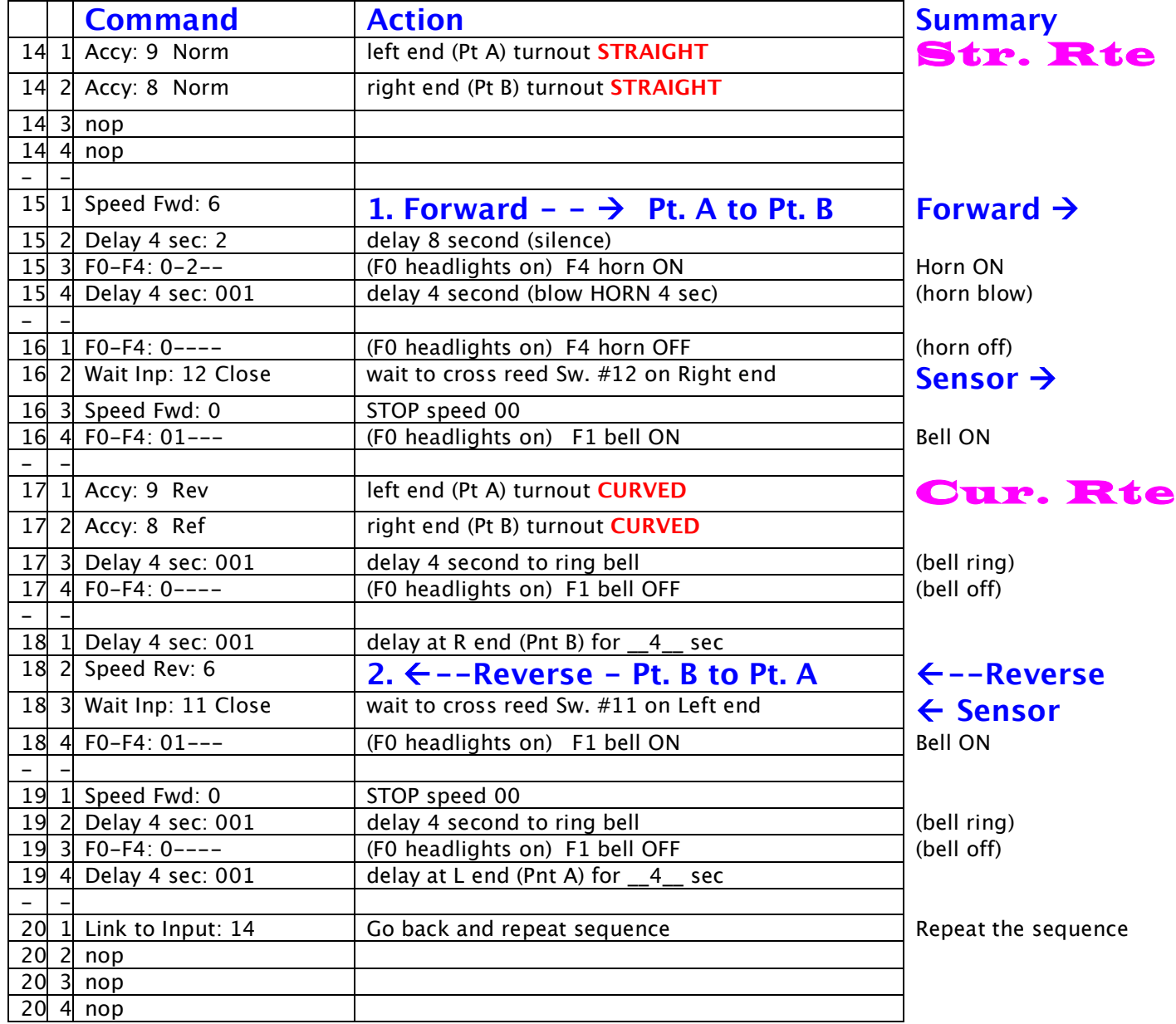

### **NOTES:**

1. Loco MUST sitting at left end (Pt A) when started

2. To stop, push 10 (reset) then 8 (stop). Manually back loco to left end (Pt A) before restarting.

Part 2 - Siding Commands 2; fwd & rev on Rte 2, then fwd & rev on Rte 1

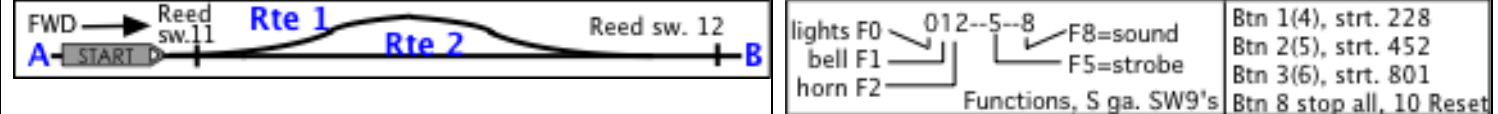

#### This "**Sequence 2**" (Steps 21 thru 30) go "out and back" on Rte 2, then "out and back" on Rte 1; see Pg 1 for comments

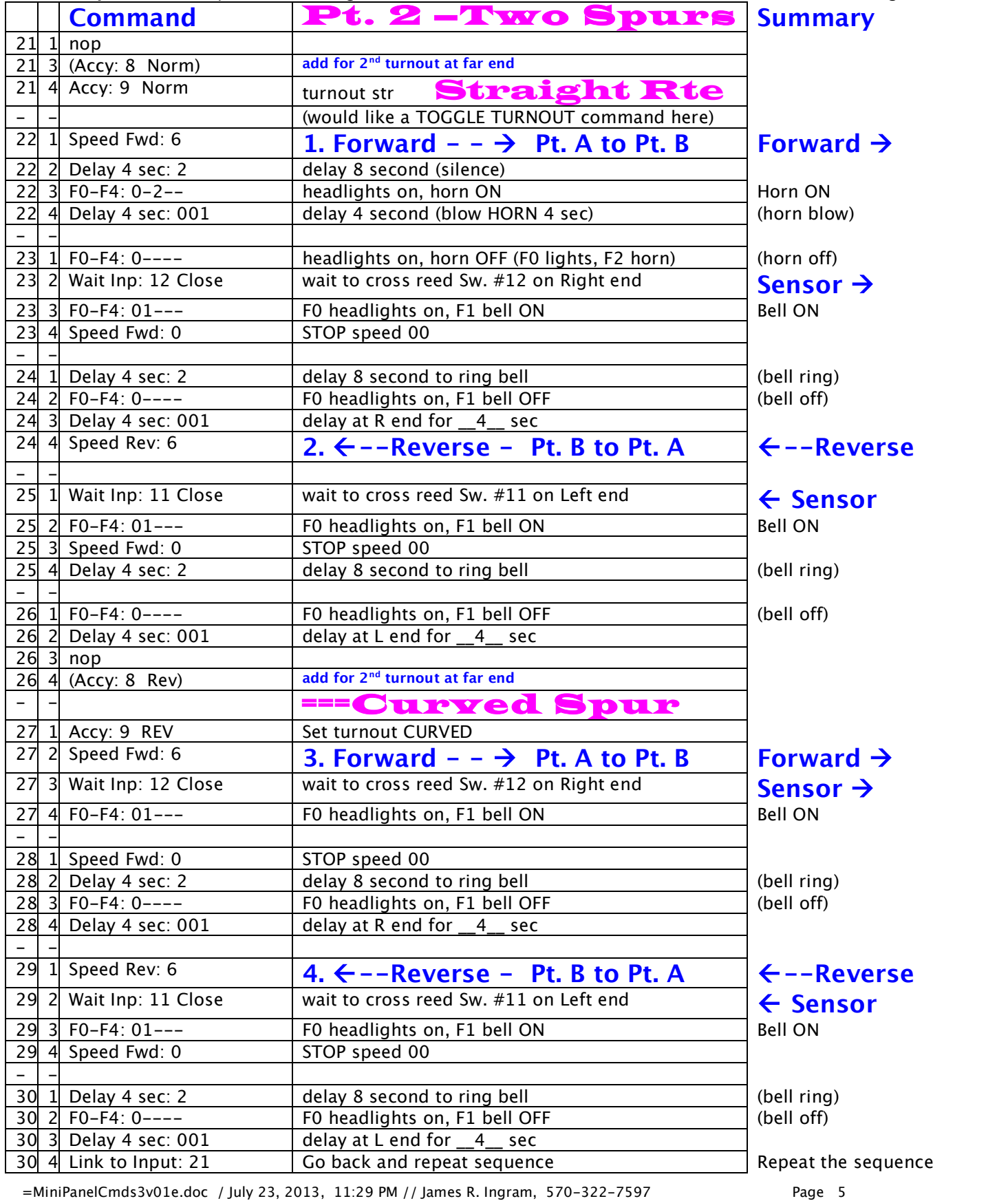

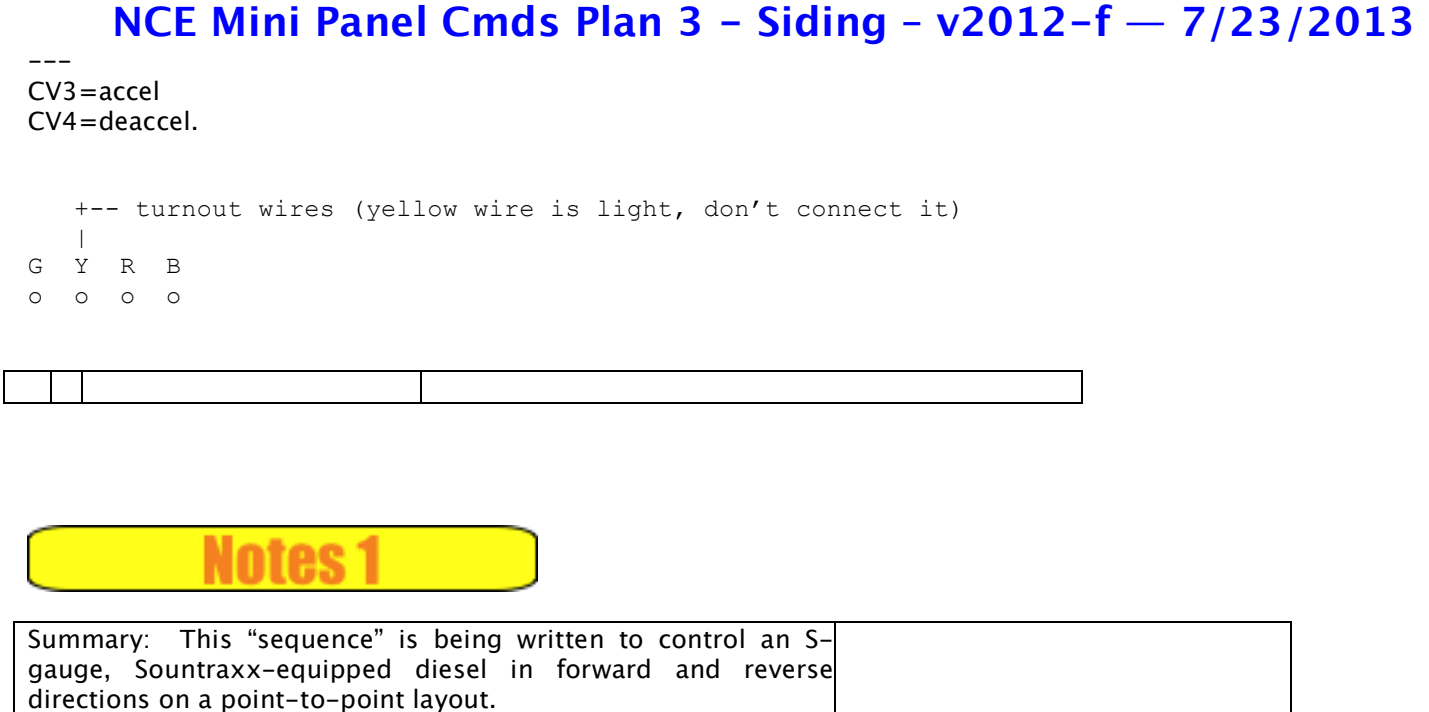

Technical assistance courtesy of FRED CUPP

Note Eng. #452: F5-F8: -5—turns strobe & sound on; F5-F8: ---8 turns strobe & sound off

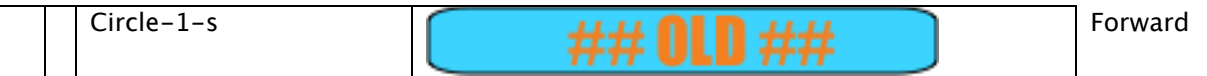